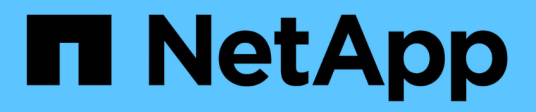

## **Évaluation des contrôleurs et des hôtes**

ONTAP 7-Mode Transition

NetApp May 02, 2024

This PDF was generated from https://docs.netapp.com/fr-fr/ontap-7mode-transition/copyfree/task\_generating\_an\_assessment\_report\_by\_adding\_systems\_to\_7mtt.html on May 02, 2024. Always check docs.netapp.com for the latest.

## **Sommaire**

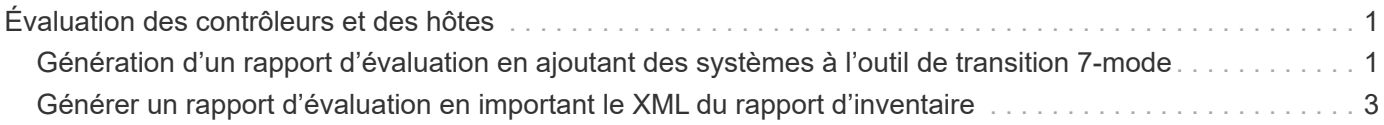

# <span id="page-2-0"></span>**Évaluation des contrôleurs et des hôtes**

Vous pouvez collecter et évaluer les informations sur les contrôleurs et les hôtes à l'aide de l'outil de transition 7-mode ou de l'outil de collecte d'inventaire, en fonction des réglementations de sécurité qui régissent votre environnement.

• 7-mode transition Tool collecte des informations d'inventaire sur le contrôleur et les hôtes en ajoutant les systèmes ou en utilisant le rapport d'inventaire généré par l'outil de collecte d'inventaire.

L'outil 7-mode transition Tool évalue ensuite les informations d'inventaire et crée le rapport d'évaluation de la transition.

- Lors de l'évaluation de la transition, vous devez prendre en compte les éléments suivants :
	- Vous ne devez pas effectuer à la fois des opérations d'évaluation et de migration simultanément sur un contrôleur.
	- Vous devez éviter d'effectuer des opérations d'évaluation sur des contrôleurs de stockage actifs pendant les heures de pointe.

### <span id="page-2-1"></span>**Génération d'un rapport d'évaluation en ajoutant des systèmes à l'outil de transition 7-mode**

Vous pouvez collecter les informations d'inventaire des contrôleurs, des hôtes et des commutateurs FC en ajoutant les systèmes à l'outil de transition 7-mode. Vous pouvez ensuite créer un rapport d'évaluation afin d'évaluer les fonctionnalités de ces systèmes et d'identifier leur fonctionnement dans la version ONTAP sélectionnée pour la transition.

• Le nom d'utilisateur du système de stockage et des hôtes doit disposer de privilèges suffisants pour exécuter les commandes répertoriées dans le fichier Lisez-moi.

Le fichier Lisez-moi se trouve à l'adresse 7-Mode Transition Tool installed\_location\bin\ict.

- Vous devez avoir préparé les systèmes 7-mode, les hôtes et les commutateurs FC pour l'évaluation de la transition.
- Pour évaluer les systèmes Windows, vous devez disposer d'un compte d'utilisateur de domaine.
- Si vous ajoutez plusieurs systèmes pour l'évaluation, vous devez créer un fichier texte encodé au format ASCII ou UTF-8 et contenir les détails du système sous la forme d'un système par ligne.

Les détails de chaque système doivent être au format suivant :

(ontap|windows|vmware|linux|cisco|brocade)://[(*user|domain\_user*)[*:password*]@]( *host\_name|ip*)

- Le contrôleur ou l'hôte doit être accessible par le système sur lequel l'outil 7-mode transition Tool est installé et exécuté.
- Toutes les fonctionnalités doivent être configurées ou leur licence activée pour que le classeur puisse contenir des informations d'inventaire sur ces fonctionnalités.
- Le nom d'utilisateur du système de stockage doit disposer de privilèges d'administration suffisants pour

collecter les informations d'inventaire.

• Tous les noms d'hôte et les configurations du système de stockage, tels que les noms de partage CIFS, les noms d'utilisateur et les noms de groupe, doivent être au format UTF-8.

Si le service 7-mode transition Tool ou le système sur lequel cet outil est installé est redémarré, les détails système ajoutés à l'outil sont perdus et le système doit être ajouté à nouveau à l'outil.

### **Étapes**

- 1. Pour utiliser les dernières données de la matrice d'interopérabilité (IMT) pour une évaluation de transition :
	- a. Téléchargez les données IMT depuis la matrice d'interopérabilité, puis enregistrez-les :
		- i. Dans le menu Rapports, cliquez sur **compléter les exportations quotidiennes**.
		- ii. Dans la boîte de dialogue Exports quotidiens complets, entrez FAS dans le champ de recherche.
		- iii. Téléchargez le fichier Excel de l'hôte SAN ONTAP, puis enregistrezle.https://mysupport.netapp.com/matrix["Matrice d'interopérabilité NetApp"]
	- b. Depuis l'interface de ligne de commandes, importez les données IMT à l'aide de transition imt import commande.
	- c. Vérifiez que l'importation a réussi à l'aide de l' transition imt show commande.

**Dépannage:** si l'opération d'importation des données IMT échoue, vous pouvez revenir aux données précédentes à l'aide de l' transition imt restore commande.

- 2. Connectez-vous à 7-mode transition Tool, puis cliquez sur **Collect & Assess** dans la page d'accueil.
- 3. Cliquez sur **Ajouter des systèmes**.
- 4. Dans la fenêtre Ajouter un système, effectuez l'une des opérations suivantes :
	- Ajouter un système unique :
		- i. Saisissez le nom de domaine complet (FQDN) ou l'adresse IP du système.
		- ii. Saisissez le nom d'utilisateur et le mot de passe du système spécifié.
		- iii. Sélectionnez le type de système :
			- Systèmes de stockage Data ONTAP
			- Hôtes : Microsoft Windows, Red Hat Linux Enterprise et VMware ESXi
			- Commutateurs FC : Cisco et Brocade
	- Ajoutez plusieurs systèmes en cliquant sur **Parcourir**, puis en sélectionnant le fichier texte qui contient les informations d'identification pour plusieurs systèmes.
- 5. Cliquez sur **Ajouter**.

Si l'état d'évaluation d'un système est prêt, vous pouvez effectuer une évaluation de la transition pour ce système.

- 6. Générer le rapport d'évaluation de la transition :
	- a. Sélectionnez les systèmes pour l'évaluation de la transition.
	- b. Cliquez sur **Créer un rapport d'évaluation de transition**.
	- c. Dans la boîte de dialogue Créer un rapport d'évaluation de transition, sélectionnez la version Data ONTAP du cluster cible.
- d. Spécifiez un préfixe pour le nom de fichier des rapports.
- e. Cliquez sur **générer rapport**.

Les rapports du cahier d'évaluation (nom du rapport joint au « Manuel d'évaluation ») et du résumé de l'évaluation (nom du rapport joint au « Résumé de l'évaluation ») sont générés en format XML.

+ vous pouvez accéder au classeur d'évaluation, au résumé d'évaluation et aux fichiers XML d'inventaire qui sont utilisés pour générer le rapport d'évaluation à partir du …etc/webapp/transition-gui/tmc dossier.

7. Consultez le classeur d'évaluation dans Microsoft Excel et le résumé de l'évaluation dans Microsoft Word avec Microsoft Office 2007 ou une version ultérieure.

Dans le manuel d'évaluation, pour plus d'informations sur l'évaluation de faisabilité de la transition (CFT), le résumé de la prévérification configuration, les détails de la prévérification de la configuration et le récapitulatif de la transition sans copie.

Dans le résumé de l'évaluation, consultez la section faisabilité de la transition sans copie pour en savoir plus sur l'évaluation au niveau du contrôleur.

Vous devrez peut-être activer les macros dans Excel pour afficher le classeur d'évaluation.

Dans le résumé de la collecte de données du manuel d'évaluation, si l'état d'accès d'un système est FAILED, les informations d'inventaire pour ce système sont incorrectes. Dans le résumé de l'évaluation, la valeur de certains champs de ce système s'affiche sous la forme Not Assessed.

### <span id="page-4-0"></span>**Générer un rapport d'évaluation en important le XML du rapport d'inventaire**

Vous pouvez importer le rapport XML d'inventaire généré par l'outil de collecte d'inventaire pour évaluer les fonctionnalités des hôtes et des contrôleurs. Vous pouvez ensuite identifier le fonctionnement de ces hôtes et contrôleurs dans la version ONTAP sélectionnée pour la transition en créant un rapport d'évaluation.

• Vous devez avoir exécuté l'outil de collecte d'inventaire et généré le fichier XML du rapport d'inventaire.

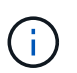

Pour évaluer les hôtes et les contrôleurs pour la transition sans copie, vous devez utiliser la dernière version de l'outil de collecte d'inventaire pour collecter les stocks.

• Vous devez avoir préparé les systèmes 7-mode et les hôtes pour l'évaluation de la transition.

Les systèmes que vous souhaitez évaluer ne doivent pas être accessibles lors de l'importation du rapport d'inventaire et de l'évaluation de la transition.

### **Étapes**

- 1. Connectez-vous à 7-mode transition Tool, puis cliquez sur **Collect and Assess** (collecter et évaluer) dans la page d'accueil.
- 2. Cliquez sur **Importer le rapport d'inventaire XML**.
- 3. Cliquez sur **Parcourir**, puis sélectionnez le rapport XML généré par l'outil de collecte d'inventaire.

### 4. Cliquez sur **Importer**.

L'état d'évaluation du système s'affiche Imported; Ready.

- 5. Sélectionnez le système pour lequel vous souhaitez effectuer l'évaluation de la transition.
- 6. Cliquez sur **Créer un rapport d'évaluation de transition**.
- 7. Dans la boîte de dialogue Créer un rapport d'évaluation de transition, sélectionnez la version Data ONTAP du cluster cible.
- 8. Spécifiez un préfixe pour le nom de fichier des rapports.
- 9. Cliquez sur **générer rapport**.

Les rapports Sommaire du Manuel d'évaluateurs et du Résumé de l'exécutionSommaire sont générés au format XML.

10. Consultez le rapport du Manuel d'évaluateur dans Microsoft Excel et le rapport Résumé de l'évaluateur dans Microsoft Word avec Microsoft Office 2007 ou une version ultérieure.

Pour afficher le rapport du Manuel d'évaluateur dans Microsoft Excel, vous devrez peut-être activer les macros dans Excel.

### **Informations sur le copyright**

Copyright © 2024 NetApp, Inc. Tous droits réservés. Imprimé aux États-Unis. Aucune partie de ce document protégé par copyright ne peut être reproduite sous quelque forme que ce soit ou selon quelque méthode que ce soit (graphique, électronique ou mécanique, notamment par photocopie, enregistrement ou stockage dans un système de récupération électronique) sans l'autorisation écrite préalable du détenteur du droit de copyright.

Les logiciels dérivés des éléments NetApp protégés par copyright sont soumis à la licence et à l'avis de nonresponsabilité suivants :

CE LOGICIEL EST FOURNI PAR NETAPP « EN L'ÉTAT » ET SANS GARANTIES EXPRESSES OU TACITES, Y COMPRIS LES GARANTIES TACITES DE QUALITÉ MARCHANDE ET D'ADÉQUATION À UN USAGE PARTICULIER, QUI SONT EXCLUES PAR LES PRÉSENTES. EN AUCUN CAS NETAPP NE SERA TENU POUR RESPONSABLE DE DOMMAGES DIRECTS, INDIRECTS, ACCESSOIRES, PARTICULIERS OU EXEMPLAIRES (Y COMPRIS L'ACHAT DE BIENS ET DE SERVICES DE SUBSTITUTION, LA PERTE DE JOUISSANCE, DE DONNÉES OU DE PROFITS, OU L'INTERRUPTION D'ACTIVITÉ), QUELLES QU'EN SOIENT LA CAUSE ET LA DOCTRINE DE RESPONSABILITÉ, QU'IL S'AGISSE DE RESPONSABILITÉ CONTRACTUELLE, STRICTE OU DÉLICTUELLE (Y COMPRIS LA NÉGLIGENCE OU AUTRE) DÉCOULANT DE L'UTILISATION DE CE LOGICIEL, MÊME SI LA SOCIÉTÉ A ÉTÉ INFORMÉE DE LA POSSIBILITÉ DE TELS DOMMAGES.

NetApp se réserve le droit de modifier les produits décrits dans le présent document à tout moment et sans préavis. NetApp décline toute responsabilité découlant de l'utilisation des produits décrits dans le présent document, sauf accord explicite écrit de NetApp. L'utilisation ou l'achat de ce produit ne concède pas de licence dans le cadre de droits de brevet, de droits de marque commerciale ou de tout autre droit de propriété intellectuelle de NetApp.

Le produit décrit dans ce manuel peut être protégé par un ou plusieurs brevets américains, étrangers ou par une demande en attente.

LÉGENDE DE RESTRICTION DES DROITS : L'utilisation, la duplication ou la divulgation par le gouvernement sont sujettes aux restrictions énoncées dans le sous-paragraphe (b)(3) de la clause Rights in Technical Data-Noncommercial Items du DFARS 252.227-7013 (février 2014) et du FAR 52.227-19 (décembre 2007).

Les données contenues dans les présentes se rapportent à un produit et/ou service commercial (tel que défini par la clause FAR 2.101). Il s'agit de données propriétaires de NetApp, Inc. Toutes les données techniques et tous les logiciels fournis par NetApp en vertu du présent Accord sont à caractère commercial et ont été exclusivement développés à l'aide de fonds privés. Le gouvernement des États-Unis dispose d'une licence limitée irrévocable, non exclusive, non cessible, non transférable et mondiale. Cette licence lui permet d'utiliser uniquement les données relatives au contrat du gouvernement des États-Unis d'après lequel les données lui ont été fournies ou celles qui sont nécessaires à son exécution. Sauf dispositions contraires énoncées dans les présentes, l'utilisation, la divulgation, la reproduction, la modification, l'exécution, l'affichage des données sont interdits sans avoir obtenu le consentement écrit préalable de NetApp, Inc. Les droits de licences du Département de la Défense du gouvernement des États-Unis se limitent aux droits identifiés par la clause 252.227-7015(b) du DFARS (février 2014).

#### **Informations sur les marques commerciales**

NETAPP, le logo NETAPP et les marques citées sur le site<http://www.netapp.com/TM>sont des marques déposées ou des marques commerciales de NetApp, Inc. Les autres noms de marques et de produits sont des marques commerciales de leurs propriétaires respectifs.